<span id="page-0-0"></span>Anwendung von (Mathematica und) Matlab in der Physikalischen Chemie

5. Präsentation möglicher Lösungen für die gestellten Aufgaben

Albert-Ludwigs-Universität Freiburg

Dr. Till Biskup Institut für Physikalische Chemie Albert-Ludwigs-Universität Freiburg Wintersemester 2015/16

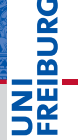

# Ein reales Beispiel: Fluoreszenz-Versuch aus dem PCG

- Ausgangslage
	- Daten wurden alle gemessen
	- Daten liegen als Textdateien (ASCII) vor
- $\blacktriangleright$  Zielstellung
	- Vollständige Auswertung gemäß Fragestellung
	- Abbildungen, die den Assistenten zufriedenstellen (und den wissenschaftlichen Standards entsprechen)

# I Vorgehen

- Pflichtenheft erstellen (was muss getan werden?)  $\checkmark$
- Notwendige Grundlagen von Matlab aneignen ✔
- Auswertung gemäß Pflichtenheft programmieren ✔

# Pflichtenheft: Einzelne Schritte der Auswertung

- Daten einlesen
	- Daten importieren in Matlab
- I Spektren darstellen
	- Daten in Matlab grafisch darstellen (plotten)
	- Achsenbeschriftungen gemäß Vorgaben
	- Abbildungen aus Matlab exportieren
- Intensitäten für eine Wellenlänge aus mehreren Spektren
	- Mehrere Spektren einlesen
	- Zugriff auf einen bestimmten Wert in einem Vektor
- $\blacktriangleright$  Lineare und nichtlineare Kurvenanpassung
	- Matlab-Routinen zur Kurvenanpassung

Ein paar Worte zu den im Folgenden vorgestellten Lösungen

## ▶ Viele Wege führen nach Rom.

- Es gibt viele verschiedene Möglichkeiten, die gestellten Aufgaben zu lösen.
- Die nachfolgend vorgestellten Lösungen sind nicht unbedingt die besten.

## Hilfe zur Selbsthilfe

- Programmieren lässt sich nur durch praktische Arbeit erlernen.
- Lösungen im Detail (in *jedem* Schritt) zu verstehen, ist zentral für eigene Fortschritte.
- Aufgaben und Lösungen sollen zeigen, dass Matlab bei realen Problemen helfen kann.

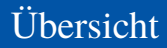

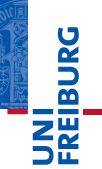

[Daten importieren](#page-5-0)

[Anregungsspektrum darstellen](#page-9-0)

[Streubande identifizieren](#page-13-0)

[Intensität als Funktion der Konzentration](#page-15-0)

[Kurvenanpassungen](#page-19-0)

[Abbildungen exportieren](#page-22-0)

# <span id="page-5-0"></span>Daten importieren Grundlagen

### Wie sehen die Dateien aus?

- I Dezimaltrennzeichen
	- **Punkt**
- Anzahl der Zeilen im Dateikopf
	- $54$
- **Spaltentrennzeichen** 
	- Tabulator

☛ Wir können die Funktion importdata verwenden.

**PANBIL** 

**Listing 1: Befehl zum Datenimport**

1 data = importdata('1A-01.sp','\t',54);

#### **Listing 2: Matlab-Rückgabe auf der Kommandozeile**

```
1 >> data = importdata('1A-01.sp','\t',54)
2
   data =\frac{4}{5}5 data: [261x2 \text{ double}]<br>6 textdata: \{54x1 \text{ cell}\}6 textdata: {54x1 cell}
7
8 >>
```
INI<br>Reiburg<br>T

#### **Listing 3: LS45ASCIIread.m**

```
1 function data = LS45ASCIIread(filename)
 2 % LS45ASCIIREAD Load ASCII export from PerkinElmer LS45 spectrometer.<br>3 %
   \approx4 % Usage:
 5 % data = LS45ASCIIread(filename)
6 %
7 % filename - string<br>8 % Name O
                    Name of file to read
9 %
10 % data - struct<br>11 % data
11 % data - numerical data<br>12 % textdata - header informa
                  textdata - header information
13
14 % Copyright (c) 2016, Till Biskup <till.biskup@physchem.uni-freiburg.de>
15 % 2016-02-10
16
17 separator = \prime \setminus t';
18 nheaderlines = 54;
19
20 data = importdata(filename, separator, nheaderlines);
21
22 end
```
JNI<br>REIBURG<br>I

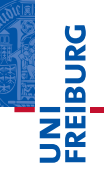

# Warum eine eigene Funktion für einen effektiven Einzeiler?

**Listing 4: Vergleich von Funktionsaufruf und direktem Import**

```
data = LS45ASCIIread('1A-01.sp');
data = importdata('1A-01.sp','\t t',54);
```
## ► Weil es Code leserlicher macht.

- In beiden Fällen werden offensichtlich Daten importiert, aber LS45ASCIIread verrät, welche Art von Daten.
- I Weil man nur einmal denken muss.
	- Spaltentrenner und Anzahl der Kommentarzeilen müssen nur einmal in der Funktion definiert werden.
	- Der Nutzer der Funktion muss sich nicht darum kümmern.

# <span id="page-9-0"></span>Anregungsspektrum darstellen

Ein einfacher plot-Befehl und ein bisschen Kosmetik

#### **Listing 5: Anregungsspektrum darstellen**

```
1 % Daten importieren
 2 data = LS45ASCIIread('1A-01(sp');3
 4 % Einfacher Plot
 5 % Die Daten liegen in data.data in zwei Spalten vor
 6 plot(data.data(:,1),data.data(:,2),'k');
7
  8 % Achsenbeschriftungen
9 xlabel('{\it\lambda} / nm');<br>10 ylabel('{\it Intensitaet}');
   ylabel('{\it Intensitaet}');
11
12 % ZUSATZ: Dimension der x-Achse anpassen
13 set(gca,'XLim',[\min(\text{data.data}(:,1))),\max(\text{data.data}(:,1)))];
```
# Anregungsspektrum darstellen Das Ergebnis erster Plotversuche

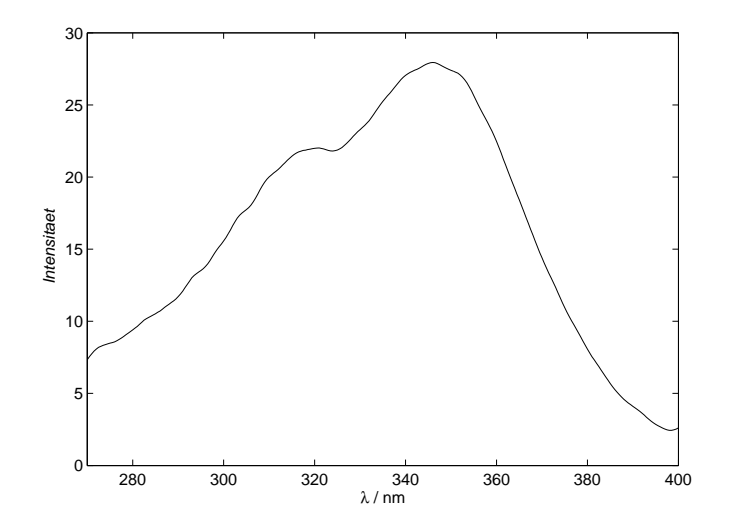

**N'IBURG** 

#### **Listing 6: Intensitätsmaximum des Anregungsspektrums hervorheben**

```
1 % Wert und Index des Maximums
 2 [\text{maxValue}, \text{maxIndex}] = \text{max(data.data}(:,2));3
 4 % Wellenlaenge des Maximums
 5 lambdaMax = data.data(maxIndex, 1);
 6
7 % Senkrechte Linie einzeichnen<br>8 line ([lambdaMax.lambdaMax].[0.
   8 line([lambdaMax,lambdaMax],[0,maxValue],'color',[.5 .5 .5]);
\frac{9}{10}10 % Horizontale Linie einzeichnen
11 line([lambdaMax,data.data(1,1)],[maxValue,maxValue],'color',[.5 .5 .5]);
12
13 % ZUSATZ: Anregungsmaximum mit Kreis hervorheben
14 hold on;
15 plot(lambdaMax,maxValue,'ko');
16 hold off;
```
# Anregungsspektrum darstellen Das Ergebnis in grafischer Form

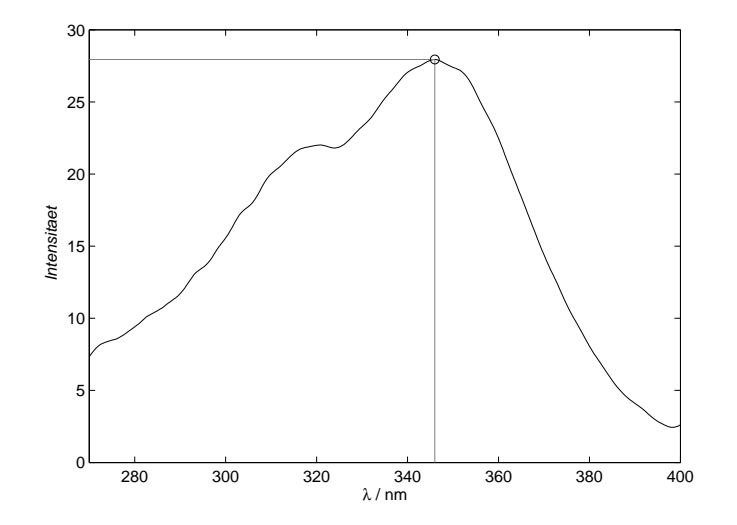

**N'IBURG** 

# <span id="page-13-0"></span>Streubande identifizieren

Mehrere Kurven mit einem plot-Befehl darstellen, Legende

#### **Listing 7: Anregungsspektrum darstellen**

```
1 % Daten importieren<br>2 spek1 = LS45ASCIIre
    spek1 = LS45ASCIIread('1E-01.sp');
 3 spek2 = LS45ASCIIread('1E-02.sp');
 4 spek3 = LS45ASCIIread('1E-03(sp');5 spek4 = LS45ASCIIread('1E-04.sp');<br>6 spek5 = LS45ASCIIread('1E-05 sp');
    spek5 = LS45ASCIIread('1E-05, so');
 7
 8 % Einfacher Plot
9 plot\dots<br>10 snek
10 \text{spek1.data}(:,1), spek1.data(:,2), ...<br>11 \text{snak2 data}(:,1) spek2 data(; 2)
11 spek2.data(:,1), spek2.data(:,2),...<br>12 spek3.data(:,1), spek3.data(:,2),...12 spek3.data(:,1), spek3.data(:,2), ...<br>13 spek4.data(:.1), spek4.data(:.2),
13 spek4.data(:,1), spek4.data(:,2),...<br>14 spek5.data(: 1) spek5.data(: 2))
          spek5.data(:,1), spek5.data(:,2);
15
16 % Achsenbeschriftungen
17 xlabel('{\it\lambda} / nm');
18 ylabel('{\it Intensitaet}');
\frac{19}{20}20 % Dimension der x-Achse anpassen<br>21 set (gca./XLim'.[min(spekl.data(:
    set(gca,'XLim',[min(spek1.data(:,1)),max(spek1.data(:,1))]);
22
23 % Legende
24 legend({\ell'}max','max+10','max-10','max-20','max-30'},'Location','ne');
```
# Streubande identifizieren

Das Ergebnis in grafischer Form

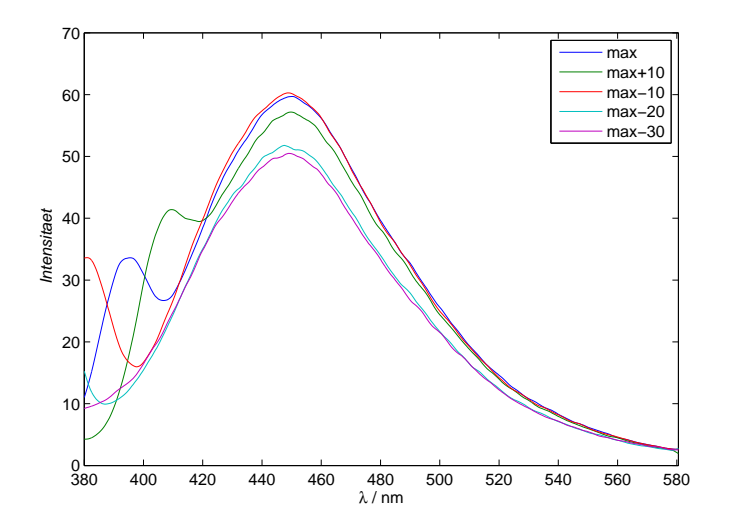

# <span id="page-15-0"></span>Intensität als Funktion der Konzentration

Daten laden und Intensitäten extrahieren

#### **Listing 8: Daten laden und Intensitäten extrahieren**

```
1 dateinamen = \frac{1}{2E-01 \text{ s}}, \frac{1}{2E-02 \text{ s}}, \frac{1}{2E-03 \text{ s}}, \frac{1}{2E-04 \text{ s}}, \frac{1}{2E-05 \text{ s}}, ...
 2 '2E-06.sp','2E-07.sp','2E-08.sp','2E-09.sp','2E-10.sp','2E-11.sp'};
 3
   for messung = 1:length (dateinamen)
 5 data = LS45ASCIIread(dateinamen{messung});
 6 \frac{1}{8} Intensitaet bei 448 nm<br>7 Imax (messung) = data dat
 7 Imax(messung) = data.data(data.data(:, 1)==448, 2);<br>8 and
   end
\frac{9}{10}10 % Korrektur der Intensitaeten mit Blindprobe
11 Tmax = Tmax-Tmax(1):
```
# Intensität als Funktion der Konzentration

Konzentration berechnen

#### **Listing 9: Konzentration berechnen**

```
1 % Volumina der beiden Loesungen
 2 VChinin = [ 290 600 : 300 : 1500 2000 3000 40 50 60 ];
 3 VPuffer = [ 3210 2900 : -300 : 2000 1500 500 3000 3000 3000 ];
 4
 5 % Konzentration von Chinin in ppm
 6 cChinin = VChinin./(VPuffer+VChinin);
 7
8 % Korrektur um den Faktor 100 fuer die letzten drei Punkte
 9 cChinin(end-2:end) = cChinin(end-2:end)*100;
10
11 % Molekulargewicht von Chinin (freie Chininbase) in g/mol
12 MwChinin = 324.41;
13
14 % Konvertierung ppm -> mol/L
15 cChinin = cChinin*1e-4/MwChinin;
```
# Intensität als Funktion der Konzentration

Daten auftragen, Punkte dabei nicht verbinden

#### **Listing 10: Darstellung der Konzentrationsabhängigkeit**

```
1 % Punkte nicht verbinden, auf die Laenge der Vektoren achten
2 plot(cChinin,Imax(2:end),'ko');
3
4 % Achsenbeschriftungen
5 xlabel('{\it[Chininbase]} / mol\cdot L^{(-1)'};
6 ylabel('{\it Fluoreszenzintensitaet}');
```
# Intensität als Funktion der Konzentration Das Ergebnis in grafischer Form

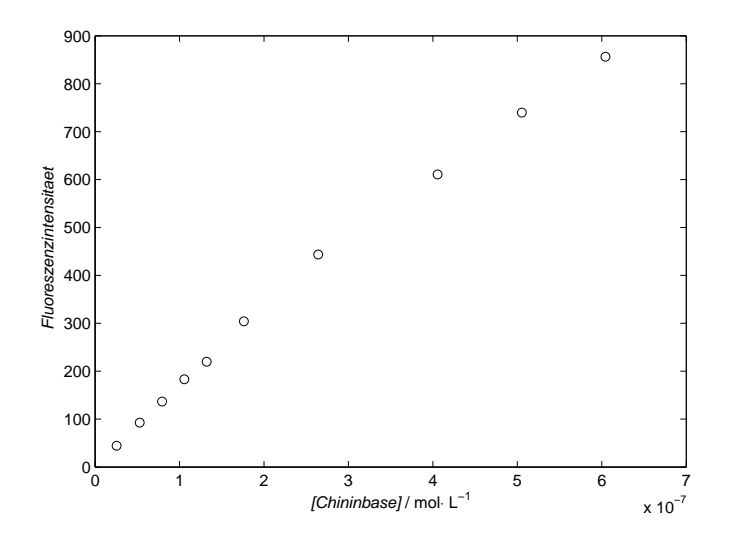

#### <span id="page-19-0"></span>**Listing 11: Lineare Regression durch die ersten vier Datenpunkte**

```
1 % Lineare Regression durch die ersten vier Punkte
 2 [anstieg, fehler] = lscov(cChinin(1:4)', Imax(2:5)');
 3
 4 % ALTERNATIVE: Backslash-Operator
 5 anstieg = cChinin(1:4)' \ Imax(2:5)';
 6
7 % Berechnung der Werte der linearen Regression: y = anstieg * x
8 \times = 10 cChinin(end)];
9 \text{ y} = \text{anstieg} \cdot \text{x};
10
11 % Darstellung der linearen Regression
12 hold on;
13 plot(x,y,'k:');
14 hold off;
```
**HEURG** 

 $\mathbf{\bar{z}}$ 

# Kurvenanpassungen Nichtlineare Kurvenanpassung

#### **Listing 12: Nichtlineare Kurvenanpassung**

```
1 % Funktion, die angepasst werden soll: f(x) = a * (1-10^{\circ}(-b*x))<br>2 fun = (0(a, x)a(1) \cdot (1-10 \cdot (-a(2) \cdot *x));
  fun = \theta(a, x) a(1). * (1-10. ^ (-a(2). * x));
 3
 4 % Minimierungsfunktion: Summe der Quadrate der Abweichungen
 5 fitfun = \theta(a)sum((Imax(2:end)-fun(a,cChinin)).<sup>^2</sup>);
 6
 7 % Startwerte defininieren
 8 \text{ a} (1) = 1 \text{ e}3:
 9 a(2) = 5e4;
10
11 % Minimierung
12 fita = fminsearch(fitfun, a);
13
14 % X-Werte und Funktion fuer die glatte Darstellung der Kurve
15 xWerte = cChinin(1): (cChinin(end)-cChinin(1))/100: cChinin(end);
16
17 % Darstellung der nichtlinearen Kurvenanpassung
18 hold on;
19 plot(xWerte,fun(fita,xWerte),'k:');
20 hold off;
```
**PANEL** 

**ZW** 

# Kurvenanpassungen Das Ergebnis in grafischer Form

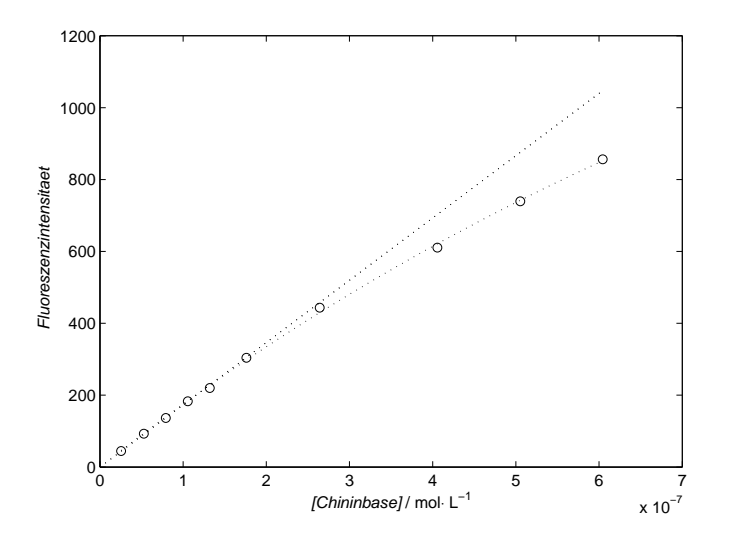

# **JNI<br>REIBURG**

**BURG** 

## <span id="page-22-0"></span>Warum Abbildungen automatisiert exportieren?

- I Sorgt für ein möglichst konsistentes Aussehen.
- Erleichtert den Reexport nach Änderungen an den Daten.

## Warum Abbildungen als PDF-Dateien exportieren?

I PDF-Dateien sind (in der Regel) vektorisiert, können also beliebig skaliert und einfach nachbearbeitet werden.

**Listing 13: Grundlegender Abbildungsexport als PDF-Datei**

```
1 print(gcf,'erster-test.pdf','-dpdf');
```
# Abbildungen exportieren

Der erste Versuch – noch nicht ganz das gewünschte Ergebnis

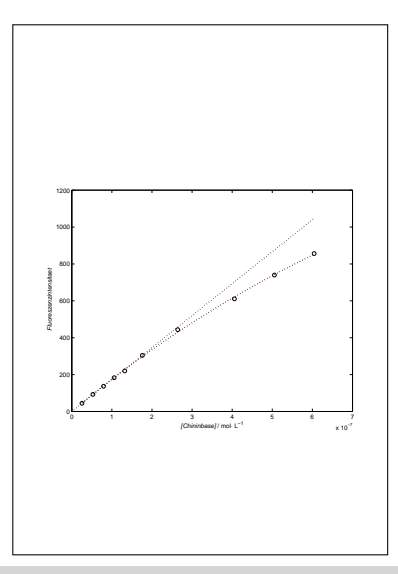

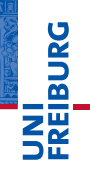

- I Abbildungen sind (so etwas wie) Objekte
	- Objekte haben Eigenschaften (*properties*).
	- Eigenschaften können abgefragt oder gesetzt werden.
	- Objekte haben eine Referenz (*handle*) für den Zugriff.
- Funktionen zum Arbeiten mit Eigenschaften
	- get fragt eine Eigenschaft ab
	- set setzt eine Eigenschaft
- I Spezielle Referenzen für Grafikobjekte
	- gcf aktives Abbildungsfenster (*current figure*)
	- gca aktive Achse (*current axes*)
	- gco aktives Grafikobjekt (*current object*)

#### **Listing 14: Anpassungen der Seitengröße**

```
1 % Anpassung der Seitengroesse
   set(gcf,'paperunits','centimeters');
   set(gcf,'papersize',[16 10]);
 4
 5 % Anpassung der Positionierung auf der Seite
6 set(gcf,'paperpositionmode','auto');
   set(gcf,'Units','centimeters');
 8
9 % Anpassung der Groesse der Achsen<br>10 set (gca.'Units'.'centimeters'):
   set(gca,'Units','centimeters');
11 set(gca,'OuterPosition',[0 0 16 10]);
12
13 % Positionierung auf dem Papier
14 oldpos = get(</math>, 'Position');
15 set(gcf,'Position',[oldpos([1 2]) 16 10]);
```
## Die Reihenfolge der Befehle ist nicht immer egal.

# Manchmal erschließt sich die Logik nicht zwangsläufig...

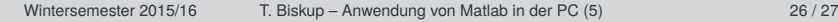

**IBURG** 

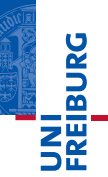

*...gleich geht's weiter*

Vorschau: Matlab im echten Leben

- Automatisierung von Routineaufgaben
- Interaktive Datenauswertung (Kommandozeile)
- Interaktive Datenauswertung (grafisch)
- Ausblick auf weiterführende Veranstaltungen